# **Downloading and Running** *AgeCalcML* **without MATLAB**

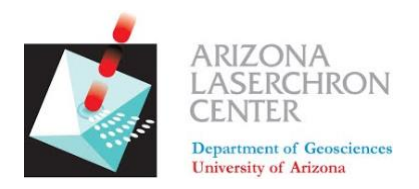

# *A step-by step guide from the Arizona LaserChron Center*

**Step 1. Download** *AgeCalcML* **latest release from GitHub at and select the latest: [github.com/kurtsundell/AgeCalcML/releases](http://github.com/kurtsundell/AgeCalcML/releases)**

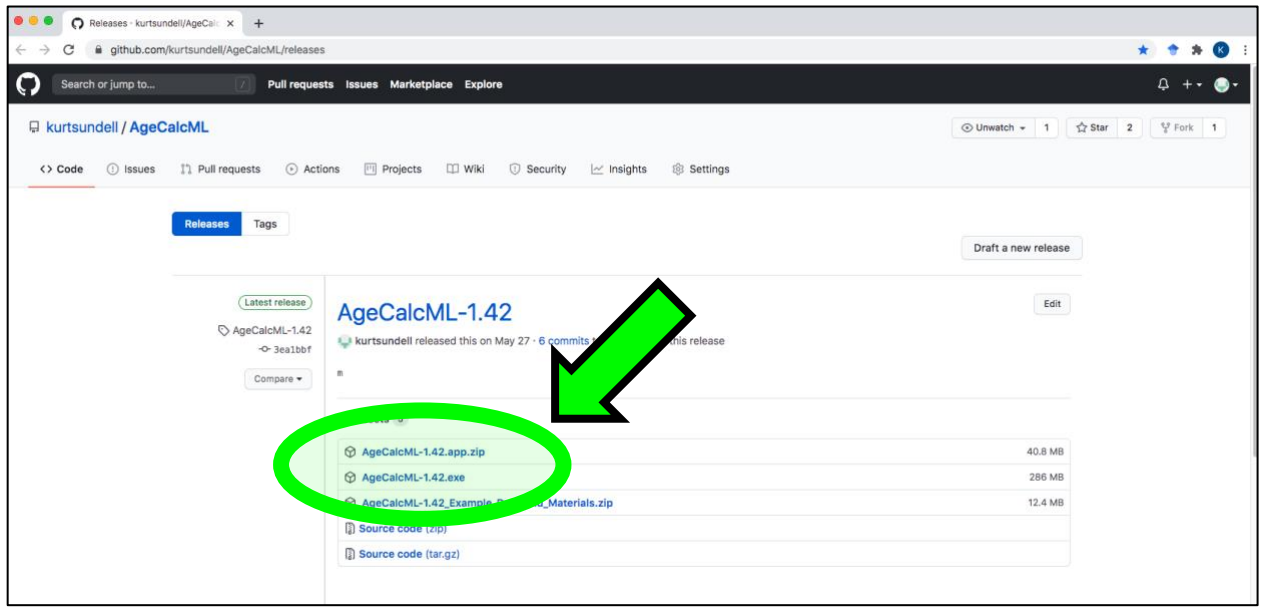

■ Select .app.zip for macOS or .exe for Windows

**Step 2. Save and unzip the file and put it somewhere on your computer** 

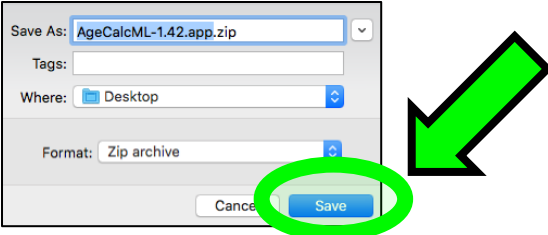

**The program will fail if you try to run it in compressed (.zip) format and will often encounter problems if run in your Downloads directory. The program can live anywhere else on your machine. The Desktop or Documents are good places for it.** **Step 3. Move the application to your Desktop. It will be a single Desktop icon. This doesn't have to be located on your Desktop, it can live anywhere on your computer.** 

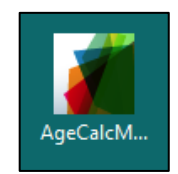

#### **Step 4. Install the free MATLAB Runtime which can be found here: <https://www.mathworks.com/products/compiler/matlab-runtime.html>**

**For version 1.4x and earlier download R2018b (9.5) 64-bit for Windows or Intel 64-bit for Mac. Version 1.5x will be compiled in R2020a (9.8).**

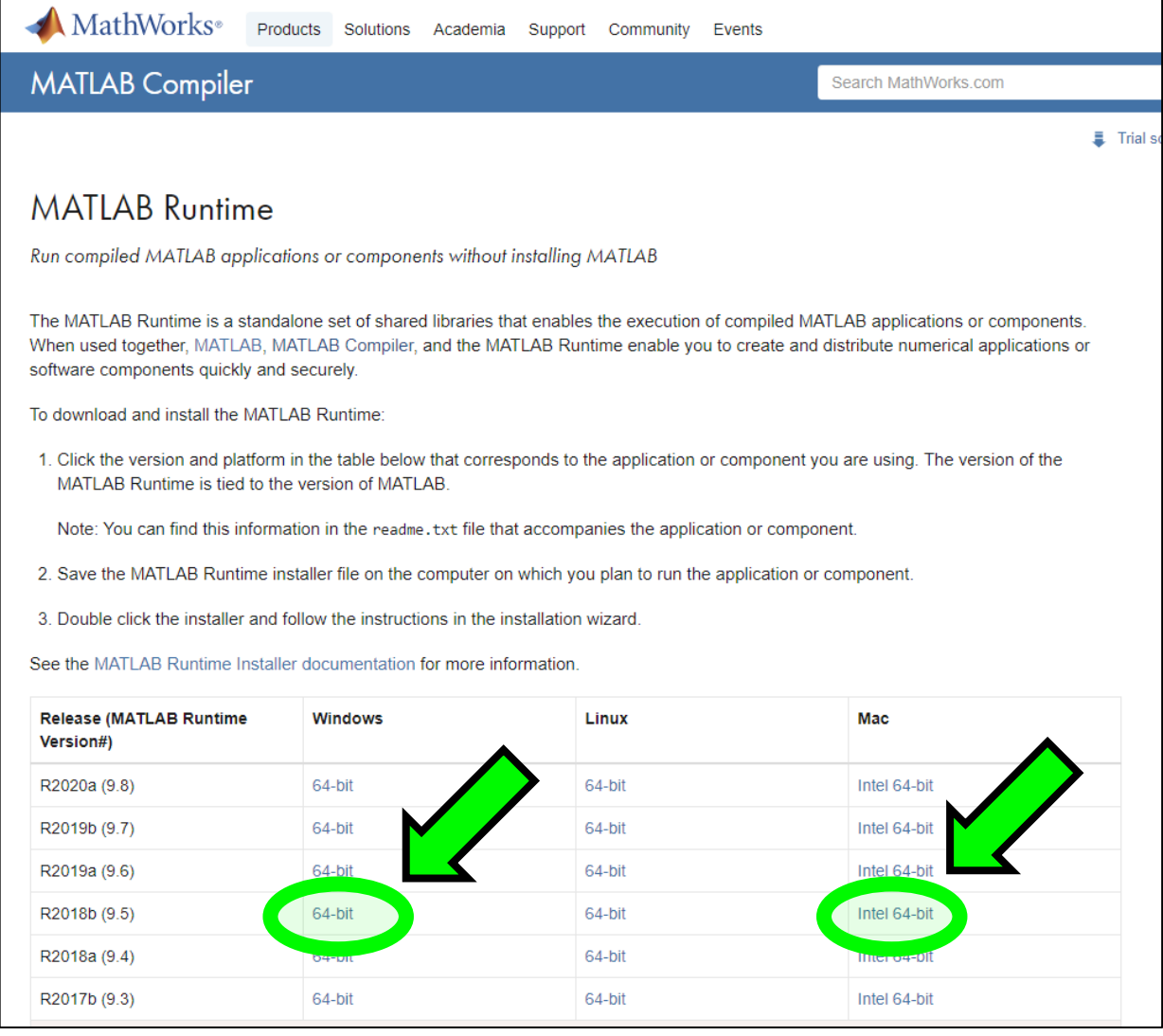

**This file is large, so it may take a while. Once complete, move the installer to your desktop.**

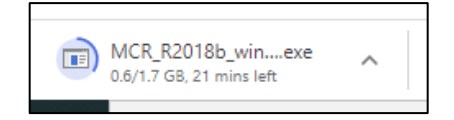

**Step 5. Move the installer to your Desktop. Open and follow all default settings. (You can delete the installer afterward)**

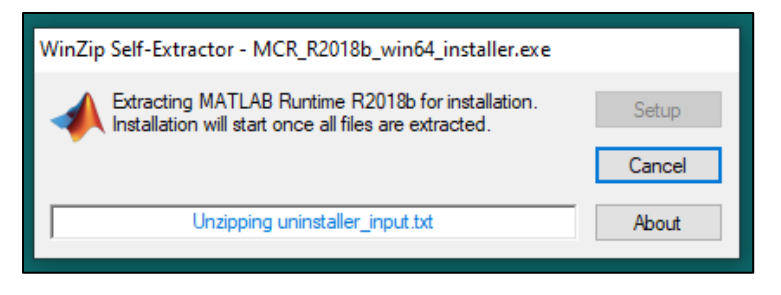

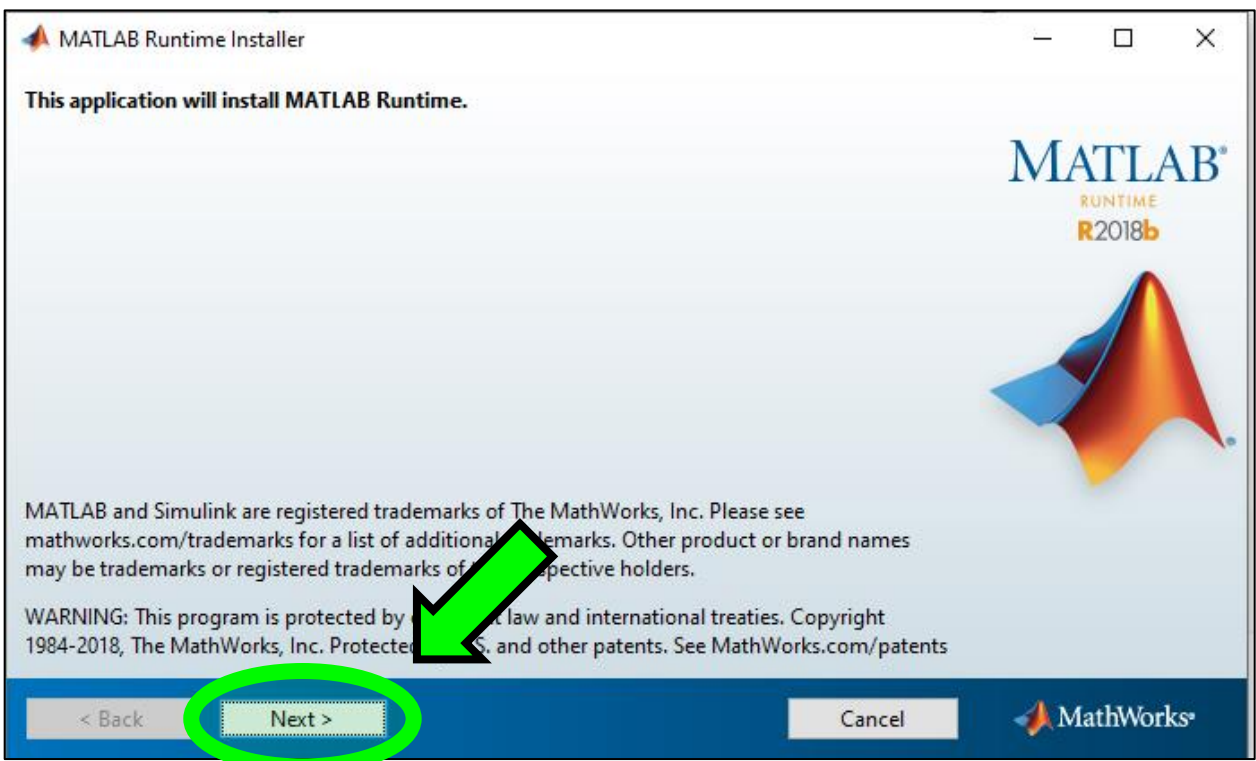

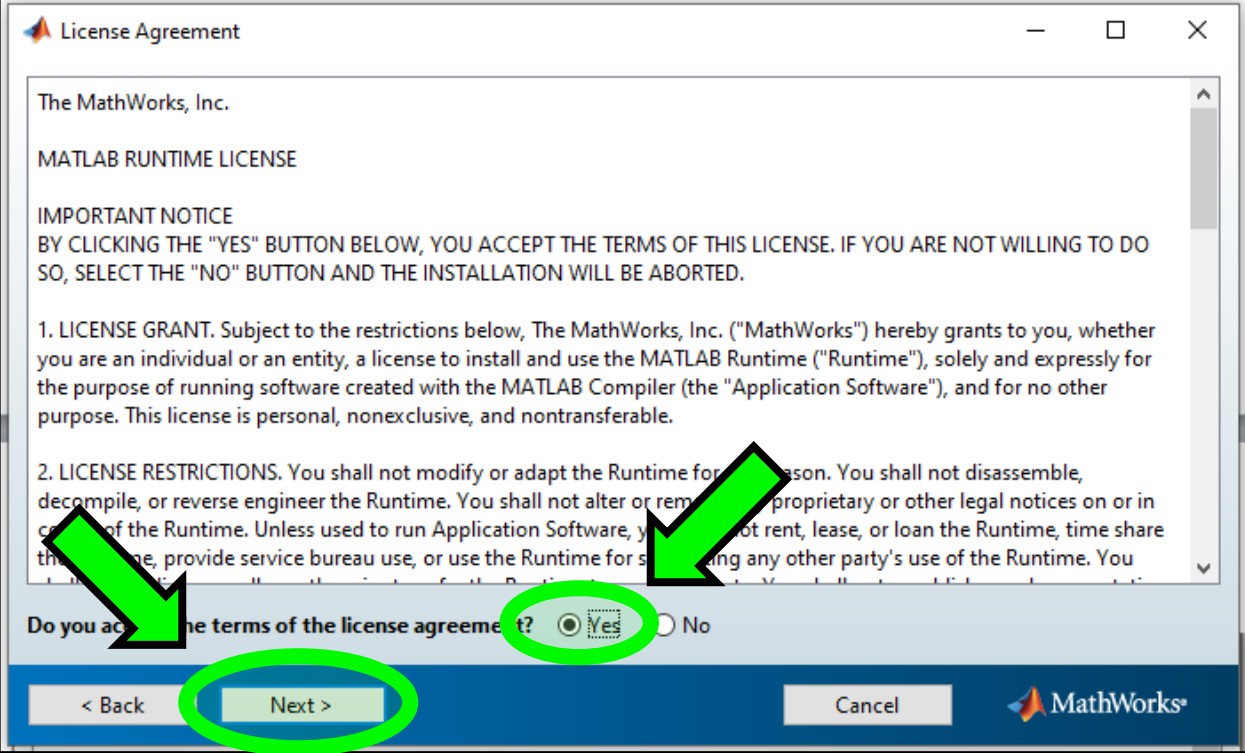

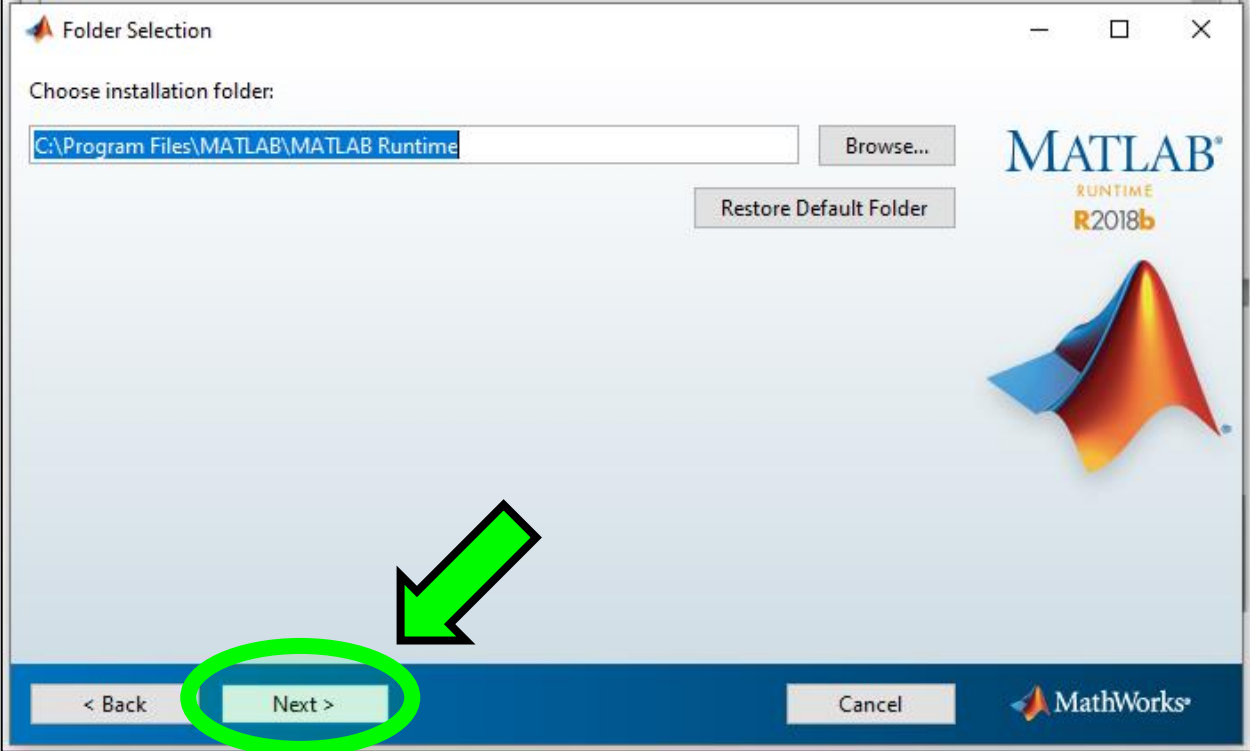

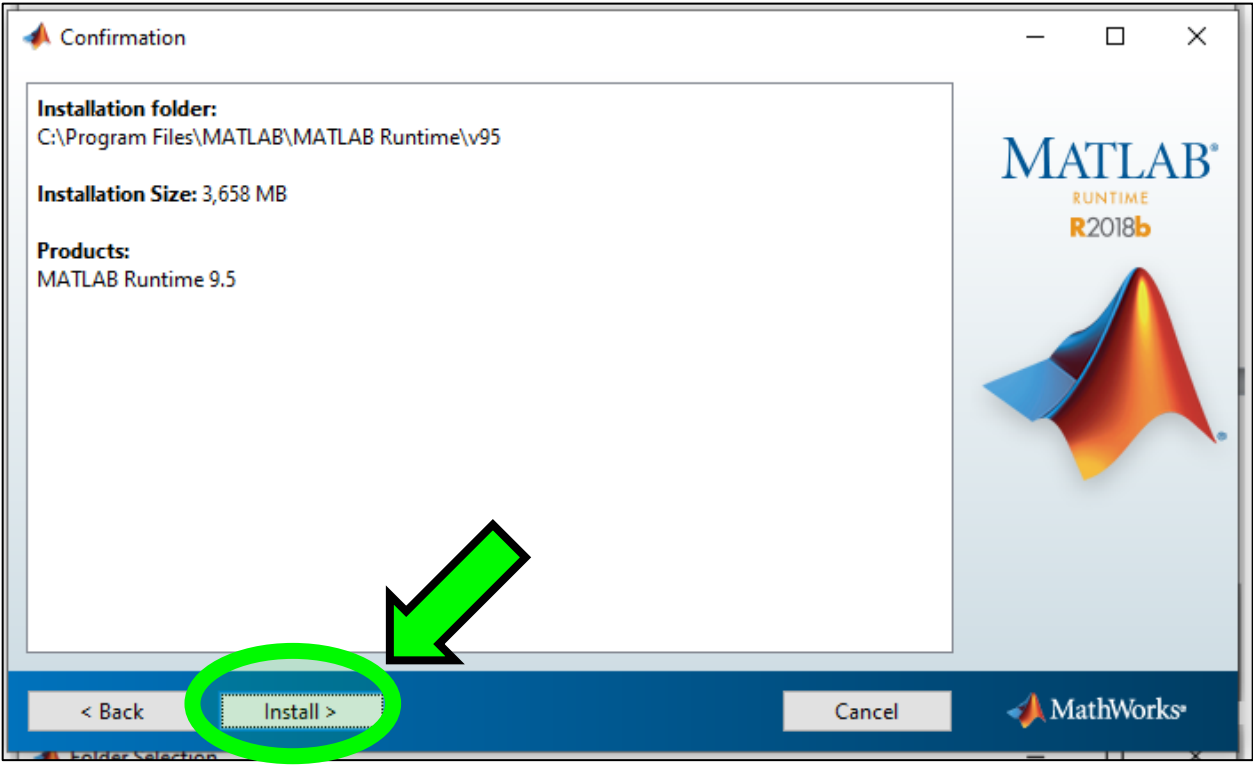

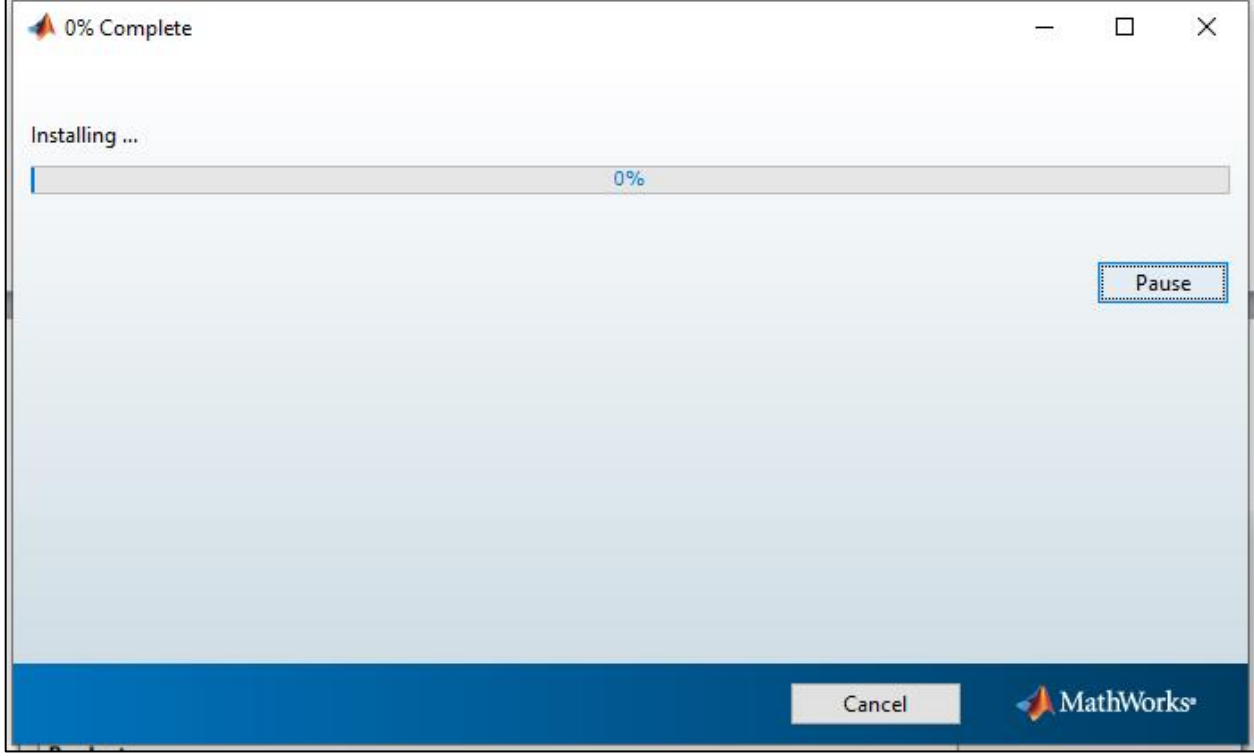

**Once the install is complete nothing will happen.** *AgeCalcML* **will automatically access the Runtime. Don't forget to delete the installer.**

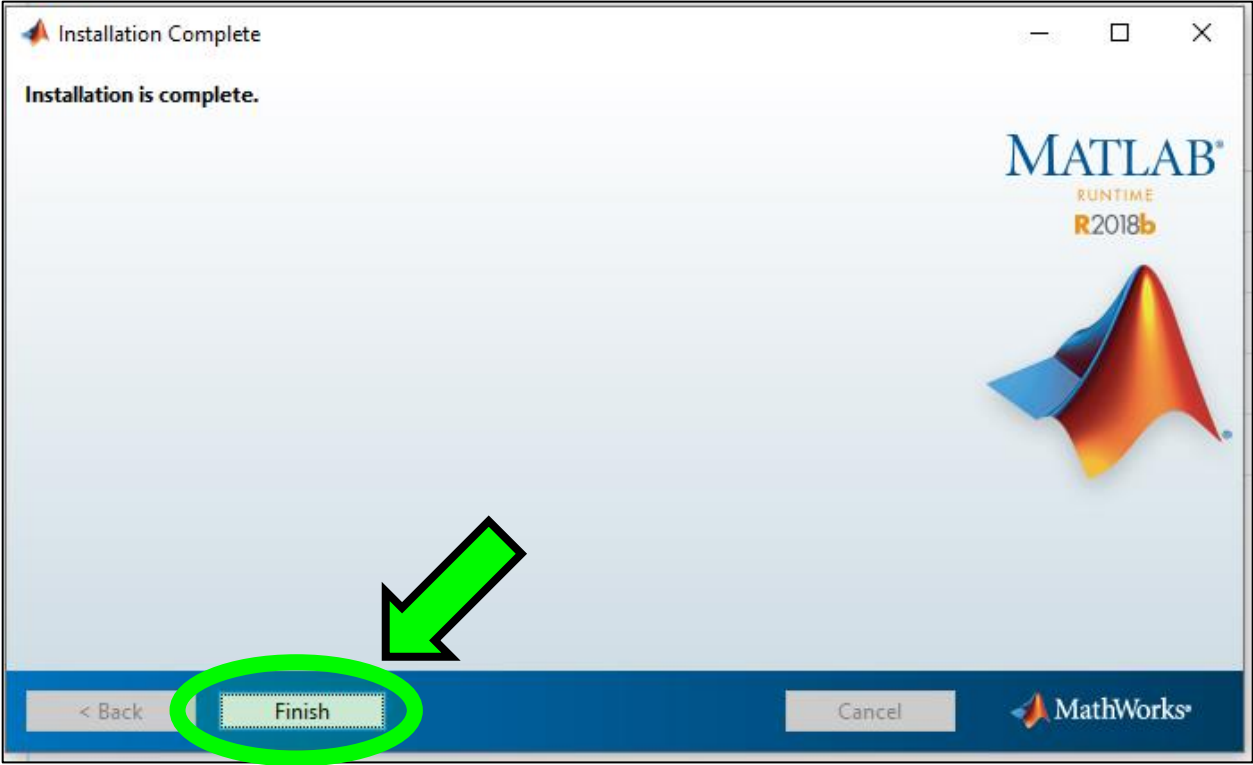

**Step 6. Double click to open. Only do this once! The first time opening may take a few minutes.** 

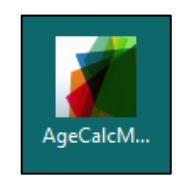

**Upon opening you may see a warning message. On Windows select more info and Run anyway.**

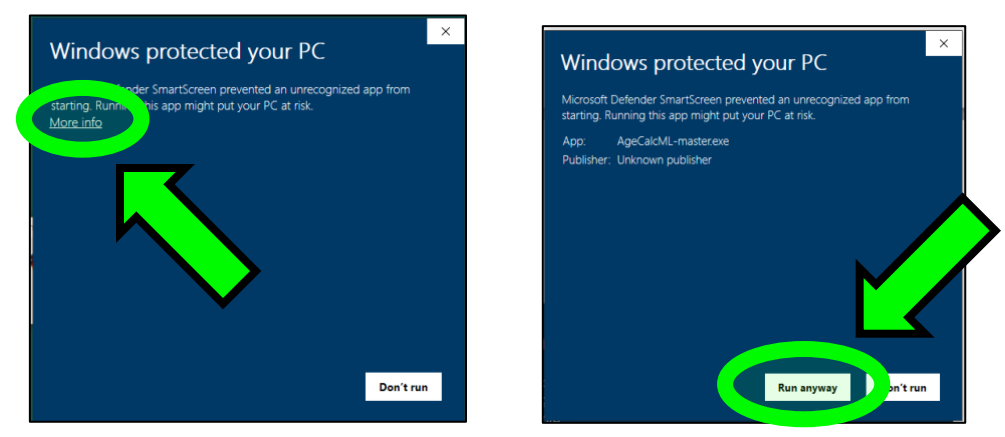

### **On Mac you might see an error like this:**

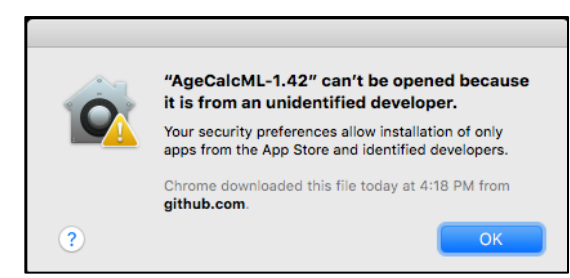

## **Right click the icon and select open**

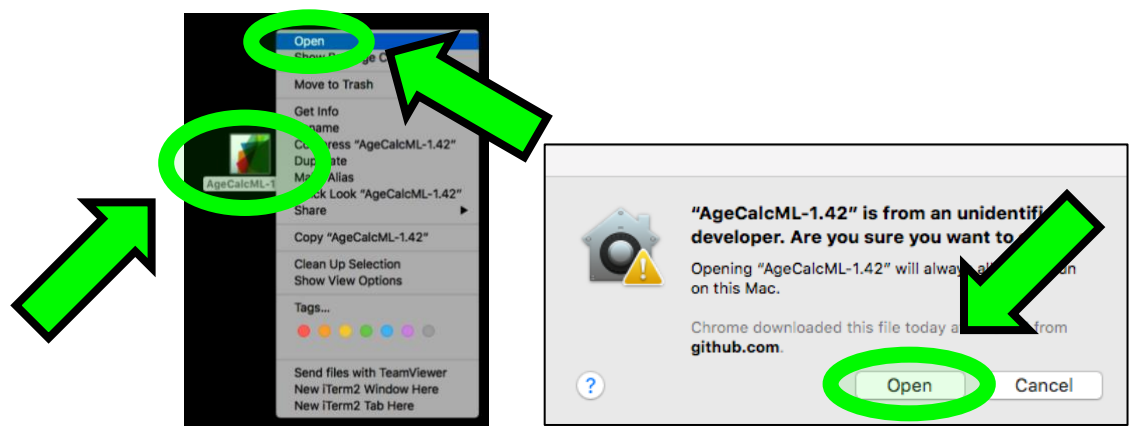

**And voila!** *AgeCalcML* **without MATLAB!**

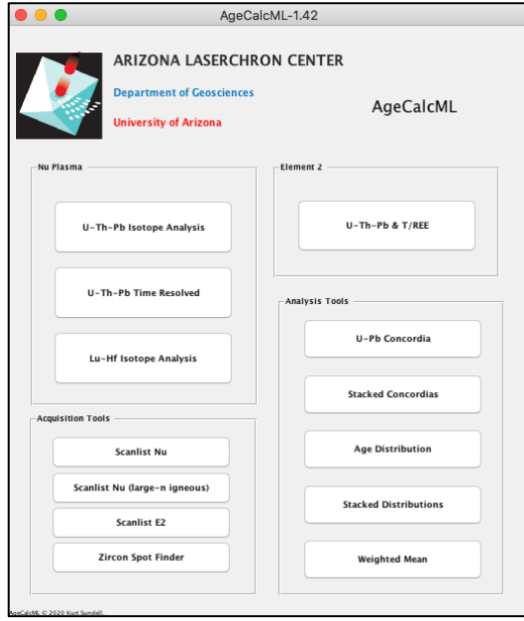